# **Quickstart**

OK so you can't wait to check out the revolutionary gameplay experience that the UltraStik 360 offers… This is what you need to do: After installing the stick onto your panel (it uses standard hole pattern so on most panels this will be an easy task) Plug the supplied USB cable into the UltraStik. Plug the other end into the PC. Ensure "Use Joystick" is enabled in MAME (which enables gamepad analog sticks) Play!

In the above default mode, the UltraStik is a true high-resolution analog "flight-stick", but can be used in MAME as either an analog or a digital stick, depending on the game.

### **Using more than one UltraStik 360.**

Up to 4 UltraStik 360s can be used on one PC. If you are using more than one UltraStik via USB, you MUST do the following before connecting player 2,3 or 4 joysticks.

#### **Assigning an ID:**

When the joysticks are supplied, all are set to an ID of ONE. You must change as required so IDs in use are unique. This is how to do it:

Plug ONE UltraStik 360 into the PC via USB.

Start the UltraMap software.

Click on "Assign ID" Select the required ID, 2, 3 or 4.

Unplug and reconnect the USB cable.

Repeat with each joystick as required.

After each one has been assigned with a unique ID, all can be connected to USB.

You can check in Control Panel, Gamepad Devices and each one should show up as shown below:

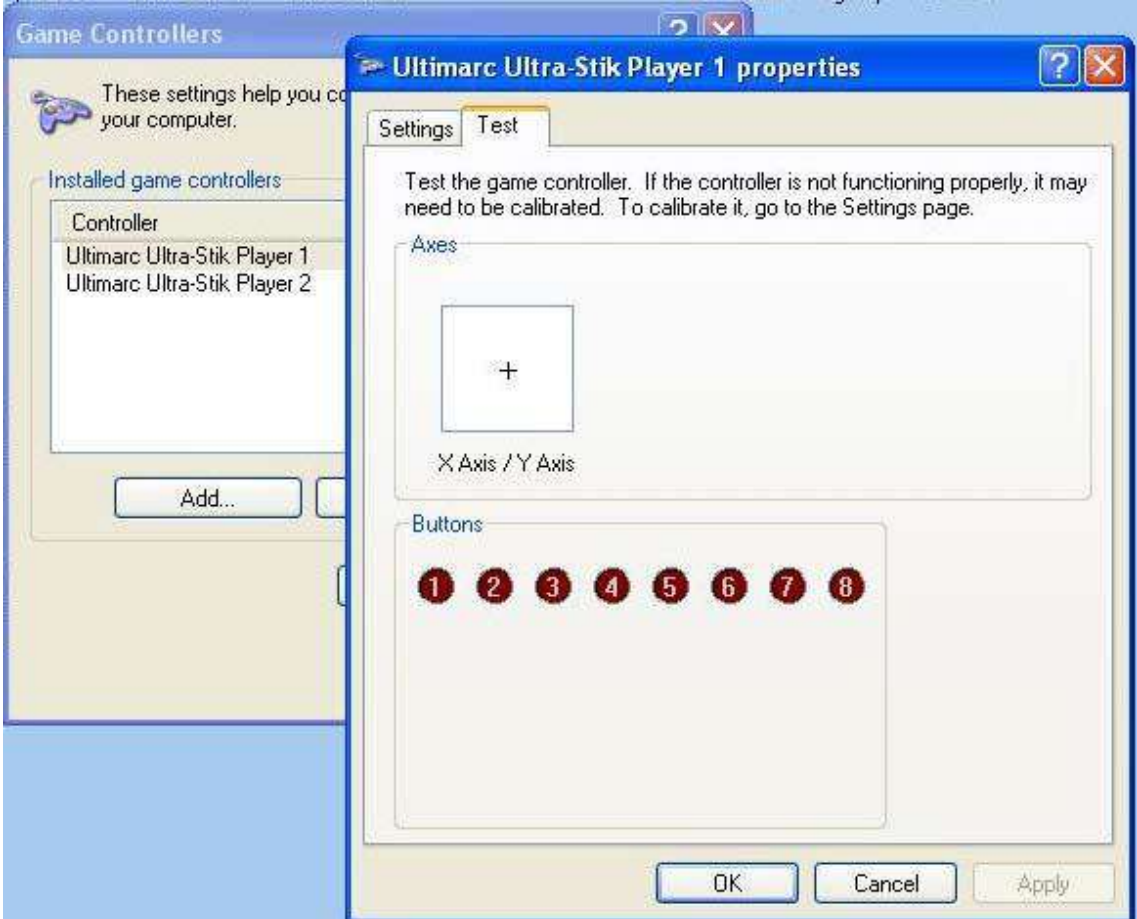

# **Using Custom Mappings**

In analog mode, MAME (or other application) decides on how to interpret analog joystick movements in games which do not require analog. But think how much better it would be if the joystick could be programmed to give YOU control over this! You could tell the joystick that it should behave exactly like a 4-way stick, or an 8-way stick, or a 45 degree rotated 4-way stick (Q-Bert) or any other profile you wish! The UltraStik does exactly this, and gives you total control of the behaviour of the stick. The Ultrastik 360 does this by internally overlaying a 9x9 matrix over the analog position information.

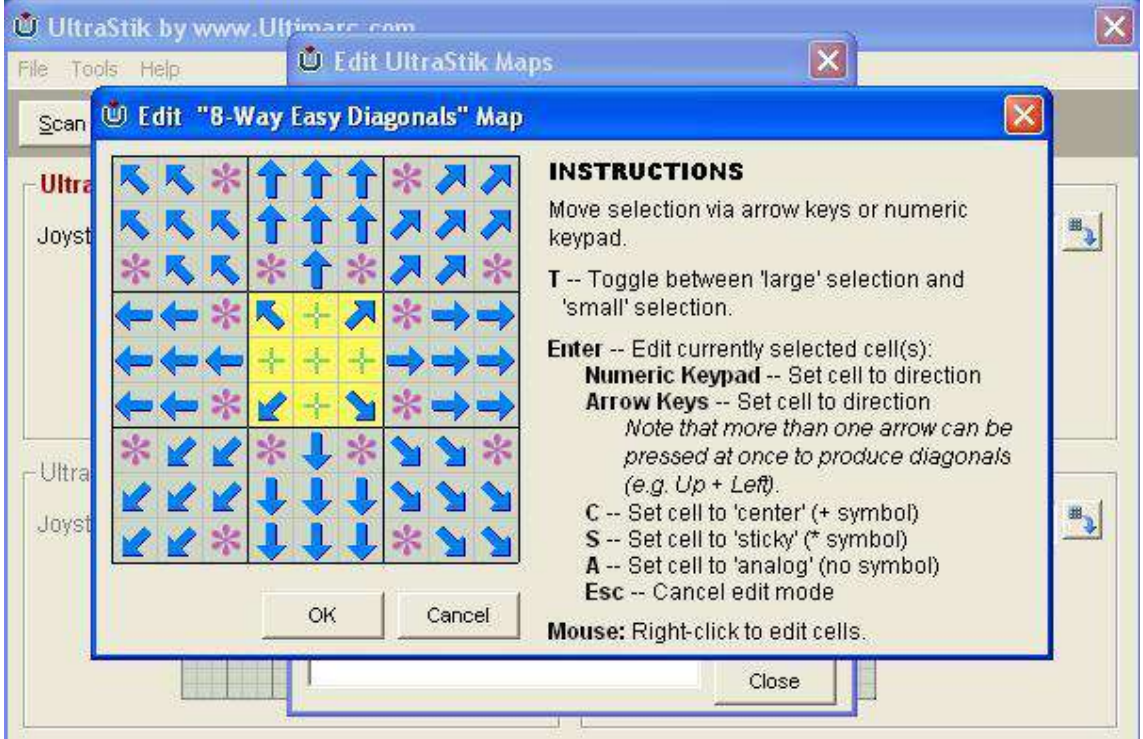

After you have created as many profiles as you wish, you can instruct the stick to use the correct profile for the game by using the UltraMap program on-the-fly to tell the stick which to use. There is no waiting, the switchover is instant.

The full movement of the stick is pided into a matrix of 9X9 cells. Note that in common with all analog sticks, the motion path of the stick is circular so some squares are not accessible. You can define every cell as one of the following types:

> • Center: When moved to any of these squares, the stick is centered as far as the PC can see.

> • Up, Left, Right, Down: These directions can be selected to tell the PC which direction to activate. Just like a switch-type stick.

• Diagonals: Four diagonal locations can be selected. Just like a switch-type 8-way stick

• Sticky: This tells the PC that no change should be detected in the location of the joystick. This type of square is usually defined in between directions on a 4-way map to give some "hysterisis" or "play" between the directions.

• Analog: This type of square sends the analog position to the PC. Obviously

in a full analog mode, all squares in the matrix are defined as analog.

You can combine any types of cell in a joystick map. Using the UltraMap software, you can first define as many maps as you wish and save them with appropriate names. Then select each as required when you start a game. Mappings are held in Flash ROM in the joystick. Note that the Flash ROM uses "block sparing" technology so that in the unlikely event that a block of ROM fails to write, a spare, previously unused block is brought into use. The last-used map is retained after power-off.

## **Using the special Mouse Pointer Map**

One of the maps supplied with the UltraMap program is called "Mouse". If you download this map, the joystick will be transformed into a mouse pointing device Try it!

# **Use of the 10-pin I/O port (Optional)**

This 10-pin header can be used in two modes. The post auto-detects which mode you are using. Note that on the U360F (Flight Stick) 3 of the connector locations are already occupied. Additional wires can be inserted into the free locations to connect another 6 buttons.

# **Input Mode:**

In this mode, you can connect 8 buttons to this connector, using the optional wiring harness. Each button appears as a gamepad button on the PC. Each button is independently de-bounced using a state-method for maximum roll-over response. The 24Mhz CPU and high-speed USB 2.0 interface on the Ultra-Stik 360 ensures top performance. Generally you would connect the play buttons, plus start, for each respective player, to each UltraStik 360.

If you are using the special Mouse Pointer Map, buttons 1 to 3 become mouse buttons (Left, Middle, Right).

#### **Output Mode:**

In this mode, you can use the optional wiring harness to connect 4 wires (plus ground and 5 volts) to an I-PAC keyboard encoder. This allows the stick to behave exactly as a switchtype joystick. It will activate the direction inputs on the encoder to send keystrokes. Use of the USB connection is optional in this mode, but you need to connect a 5 volt source if not using the USB cable. You don't need to connect USB if you wish to replace a switch-type stick with an UltraStik 360 and emulate the older stick. You can't download maps of course without a USB connection so the stick will behave as an 8-way joystick. In fact, in this mode, you can use the Ultra-Stik 360 to replace any conventional joystick in any application, including an original arcade machine.

The following table shows the behaviour in each of the two modes:

Note that when using in Output Mode, if you go into Control Panel, Gamepad Devices, the 8 buttons will still be shown there, but they are inoperative.

The connections for the 10-pin header are as below:

The optional wiring harness has cut wire ends which you can crimp suitable connectors onto, for your pushbuttons. There is one ground wire which you will need to daisy-chain to all COM connections on the switches so you may need additional black wire to do this. The following table shows the behaviour in each of the two modes:

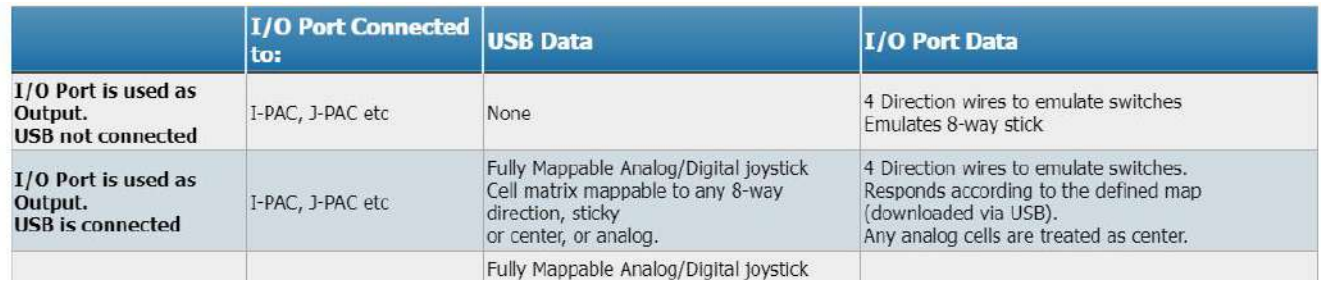

Note that when using in Output Mode, if you go into Control Panel, Gamepad Devices, the 8 buttons will still be shown there, but they are inoperative. The connections for the 10-pin header are as below:

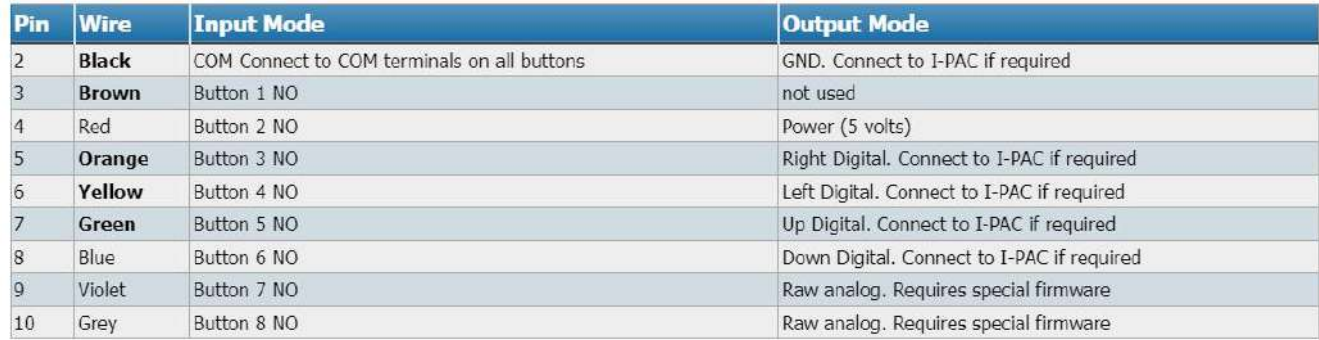

The optional wiring harness has cut wire ends which you can crimp suitable connectors onto, for your pushbuttons. There is one ground wire which you will need to daisy-chain to all COM connections on the switches so you may need additional black wire to do this.

Harness wiring is shown below:

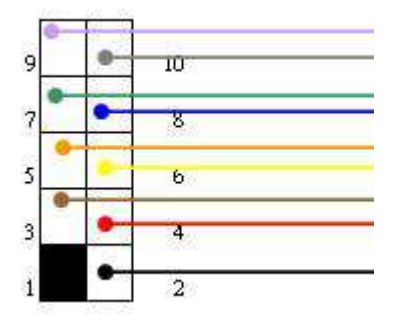

The supplied wires are 18 inches (450mm) long.

## **Customizing the joystick (Excl U360F Flight Stick Version)**

### **Restrictor Plates (Rear Mounting)**

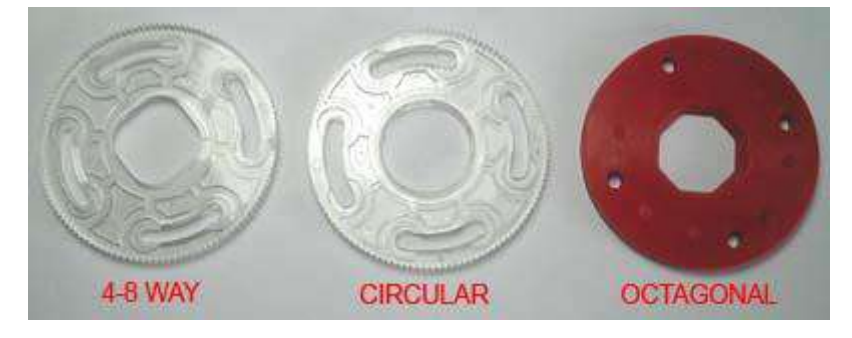

Note that the rear-mounting restrictor plates are designed to be a one-off fit, not suitable for regular removal and refitting.

The U360F (Flight Stik) version is not designed for use with any restrictors as it is intended to be an analog stick.

We expect most people will find the UltraStik 360 to be perfect for all gaming applications including analog and any variation of digital. But we recognise that some people would prefer a different "feel" to the stick with a mechanical limit on it's movement. So there are three restrictor plates available. **4-8 Way restrictor:** This can be fitted in either 4-way or 8-way mode and provides a mechanical limit for those people who prefer this. You can easily adjust from 4 to 8-wy by turning the plate 45 degrees.

**Round Restrictor:** For those who want to use the stick in full analog and digital programmable mode, but prefer a stick with limited mechanical movement, a round restrictor can be fitted.

Note that fitting the restrictors requires some dismantling so these are a semi-permanent fixture.

**Octagonal Restrictor:** This can be left in place and used in either 4 or 8-way mode with no need to move the plate between each mode. Octagonal restrictors are used on Sanwa joysticks and have a great following.

To fit either restrictor:

Remove the 4 screws holding the PCB to the joystick body.

Remove the 4 screws securing the support brackets to the body. (you will need a screwdriver which reaches through the holes in the top of the brackets)

Place the restrictor plate over the holes and secure using the silver-colored pillars. You can leave the 4-8 way restrictor free enough to be turned by hand if you wish. You might need to use one of the thumb-nuts to help turn the pillar.

Re-fit the PCB and secure with the four white thumb-nuts.

In the UltraMap software, go into "options" and tell the software which type of restrictor is fitted.

You can see that, using the test feature in UltraMap, the stick movement is still full-scale even though a restrictor is fitted.

Ultrastik With restrictor fitted:

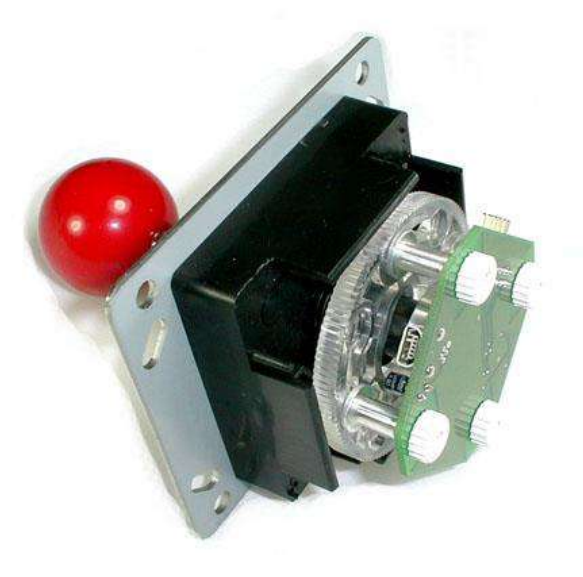

#### **Front-Mount Restrictor Kit**

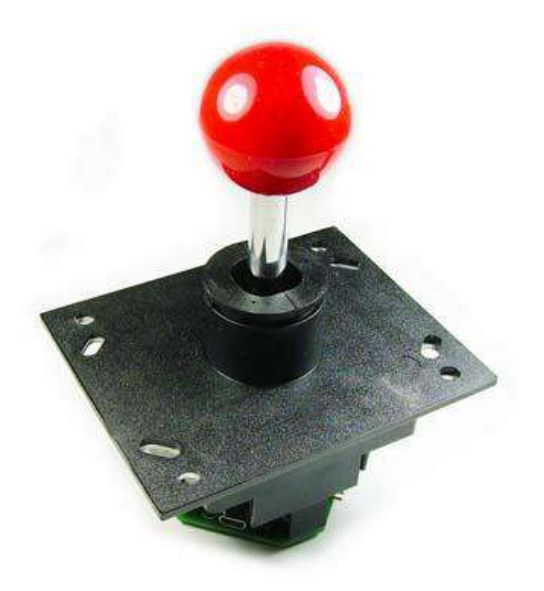

This kit is mounted on the top of the joystick before fitting to the panel. An extra-long handle is supplied which needs to be fitted. Note the easiest way of doing this is to remove the swivel assembly from the front of the stick by removing the 4 screw on the faceplate. The E-ring needs to be removed and the handle replaced..

#### **Use of maps when a restrictor is fitted**

When using a restrictor plate, provided you have told the software you have this fitted, a scale factor will be used which results in the joystick being able to travel to the edge of the defined map matrix, just as if there were no restrictor. But there will of course be cells in the matrix which are not accessible and you need to be aware of this when creating maps. You can test a map instantly using the test feature in UltraMap.

### **Fitting Long Handles and/or Replacement Spring (Not applicable to U360F):**

There are two possible methods:

If your stick is not yet fitted to a panel, remove the 4 screws on the front of the faceplate and remove the swivel assembly.

If your stick is already fitted to a panel, remove the PCB by unscrewing the 4 screws. Lift off the magnet assembly from the end of the shaft. Remove the E-Ring. **CARE:** we advise to avoid spring-loaded parts being lost, place a cloth over the joystick when removing the E-ring. Swap the shafts and/or springs over and re-assemble. Locking the threaded handle top.

If problems are experienced with the handle unscrewing, there is a screwdriver slot available on the end of the shaft, to old the shaft stationary while tightening the handle. This is accessible by removing the PCB and the magnet assembly. After using this slot, check that no burring of the end of the shaft has occurred, which might prevent the magnet assembly from seating. Remove any burr using a fine file if necessary.

# **LED Indicator**

The LED flashes to indicate correct operation. In the center of the travel, the LED should flicker slightly. As the joystick is moved away from center, each flash becomes longer. The axis which the LED monitors, is changed when the stick is moved to full travel in each axis. Firmware Upgrade

The UltraMap software can be used to download new firmware to the joystick. Firmware updates will be available for download.

**Calibration** 

The UltraStik 360 requires no calibration. In Analog mode, the setting of "dead zone" in MAME and also any calibration of gamepad joysticks in Windows, will affect the stick, so if you get any strange behaviour, check these are set to default settings.

# **Magnet Issues: Will my monitor be affected?**

The UltraStik 360 contains a magnet (a Neodymium Iron Boron Radially Polarised Magnet to be exact!). We have done extensive testing and have found no problems with monitor screens being discoloured by the magnet in the UltraStik, provided the joystick is mounted at a "normal" distance from the screen in an upright cabinet. The only possible exception might be in small cocktail tables where the joystick is practically touching the monitor tube. We will be investigating a shielded version for this case. Note that it is not possible to permanently damage a monitor by the presence of a magnet.

# **Mounting Dimensions (Standard Version)**

(Note that the optional longer handles add 10mm to the shaft length)

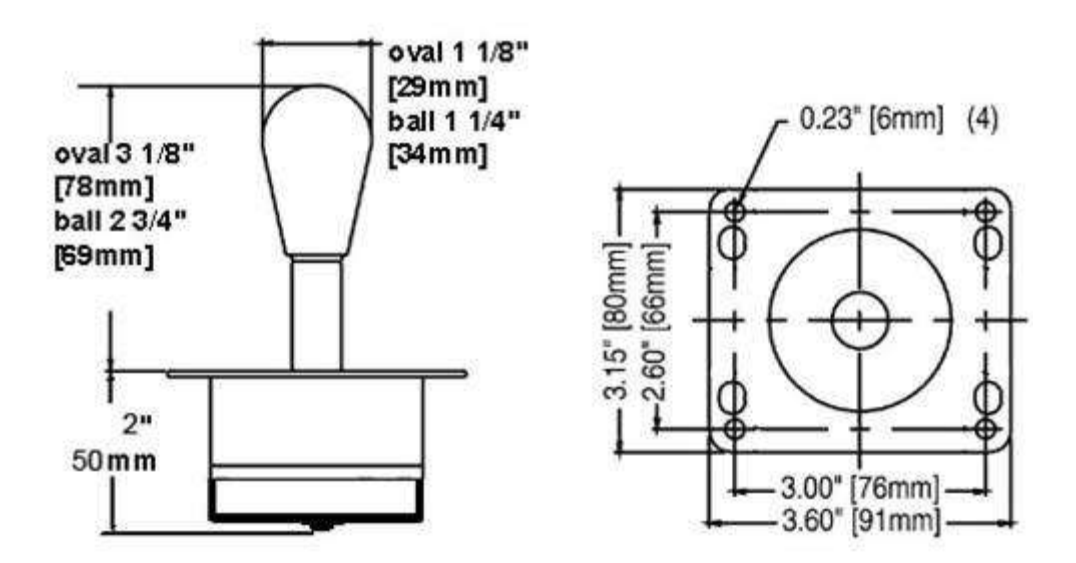

### **Mounting Dimensions (U360F Flight Stick Version)**

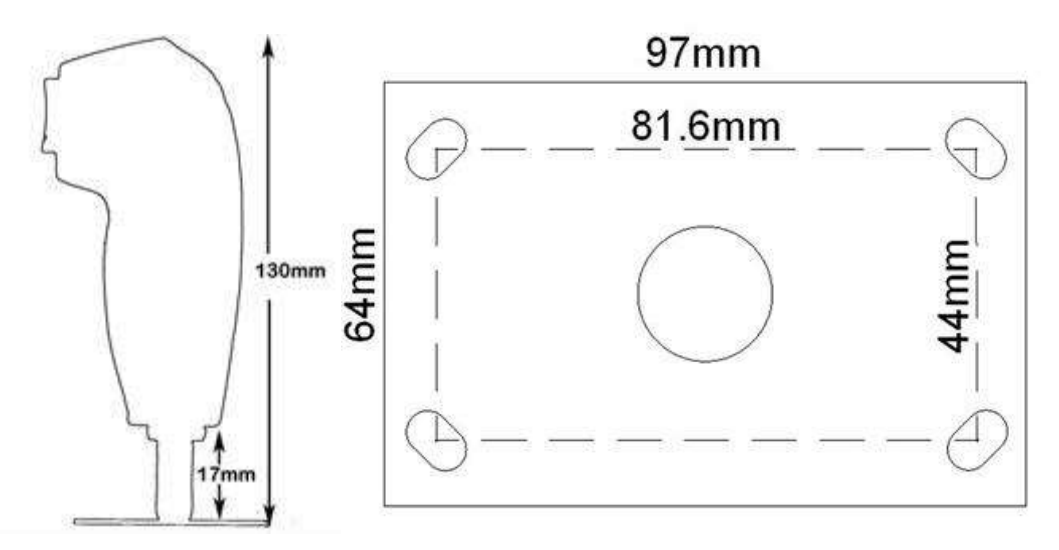

U360F Flight Stik Version Installation Note

To install this version through the panel and the dust washer, the handle needs to be dismantled. This is done by first removing 4 screws from one side, then one from the other side.

The switches with wiring need to be routed through the panel and then the handle reassembled.

### **Shift button functionality**

Button 8 is the shift button

This button has its normal function, unchanged

In addition to its normal function, when held down, it will activate "virtual buttons" 9-15. Any other buttons pressed will register as 9-15 instead of 1-7.

In MAME you might wish to configure, for example, button 9 as "coin". Then holding button 8 and pressing button 1 will generate the "coin" signal.

You can test all button functions by going to Control Panel, Game Controllers, Properties. This firmware does not contain any other changes from 2.3 and if you do not wish to have the shift function you can use 2.3 version.

## **Troubleshooting calibration problems (not centering)**

The Ultrastik 360 self-calibrates but if there is some problem which has put the offset too far out, this will fail.

To check, do the following:

First make sure that the device has not been calibrated in Windows. To do this go to Control Panel, Game Controllers.

Click on the device and "Properties"

On the "settings" tab, click on "reset to default".

Make sure an analog map is downloaded to the stick

If the stick is still not centering correctly, check the LED.

First, switch the LED to the Y axis by moving full-travel up or down. Then observe the LED. The flashes of the LED should be shortest when the stick is centered in the up-down direction.

Then switch the LED to the X axis by moving full-travel left or right. Again the flashes should be shortest in the center.

If the LED is not behaving correctly, this can be caused by bent PCB mounting brackets or some other alignment problem.